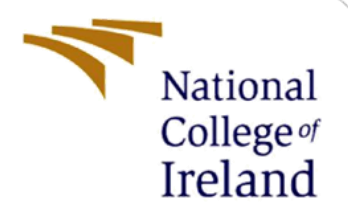

# Configuration Manual

MSc Research Project Cyber Security

Keerthi Prabhakar Student ID: x19211023

School of Computing National College of Ireland

Supervisor: Imran Khan

#### **National College of Ireland**

#### **MSc Project Submission Sheet**

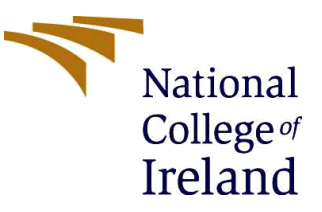

#### **School of Computing**

**Student Name:** KEERTHI PRABHAKAR

**Student ID:** x19211023

**Programme:** MSc in Cybersecurity **Year:** 2020-2021

**Module:** MSc Internship

**Supervisor:** Imran Khan **Submission Due** 

**Date:** 16/12/2021

**Project Title:** A Proactive Approach to Predict Phishing Websites

**Word Count:** 1100 **Page Count**: 7

I hereby certify that the information contained in this (my submission) is information pertaining to research I conducted for this project. All information other than my own contribution will be fully referenced and listed in the relevant bibliography section at the rear of the project.

ALL internet material must be referenced in the bibliography section. Students are required to use the Referencing Standard specified in the report template. To use other author's written or electronic work is illegal (plagiarism) and may result in disciplinary action.

#### **Signature:** ………………………………………………………………………………………………………………

**Date:** …………16/12/2021…………

#### **PLEASE READ THE FOLLOWING INSTRUCTIONS AND CHECKLIST**

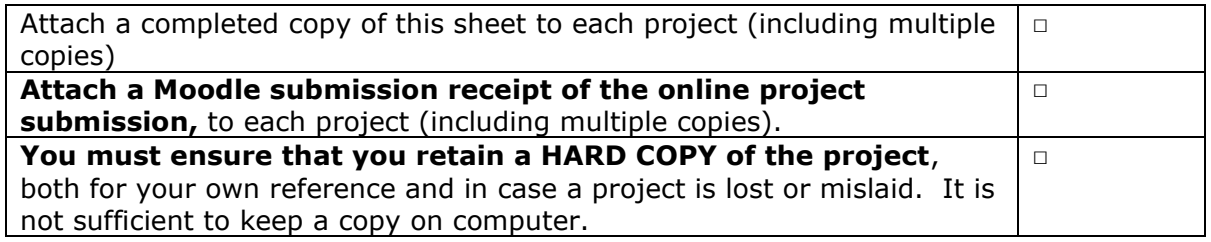

Assignments that are submitted to the Programme Coordinator Office must be placed into the assignment box located outside the office.

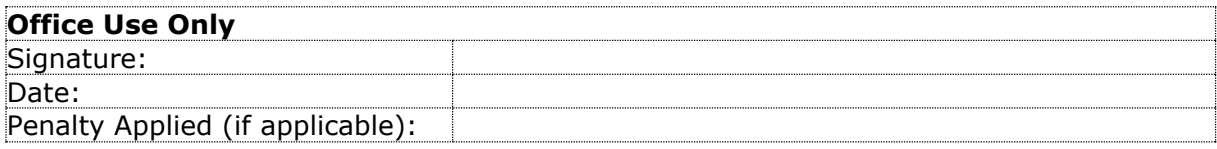

### **Contents**

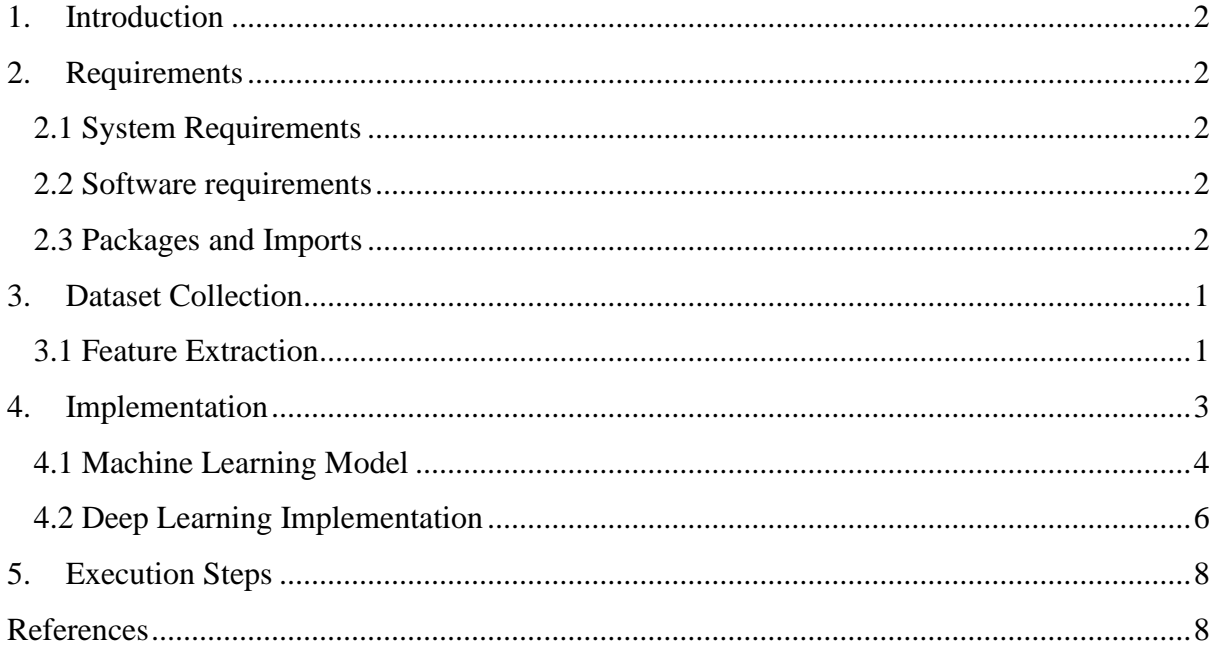

### **List of Figures**

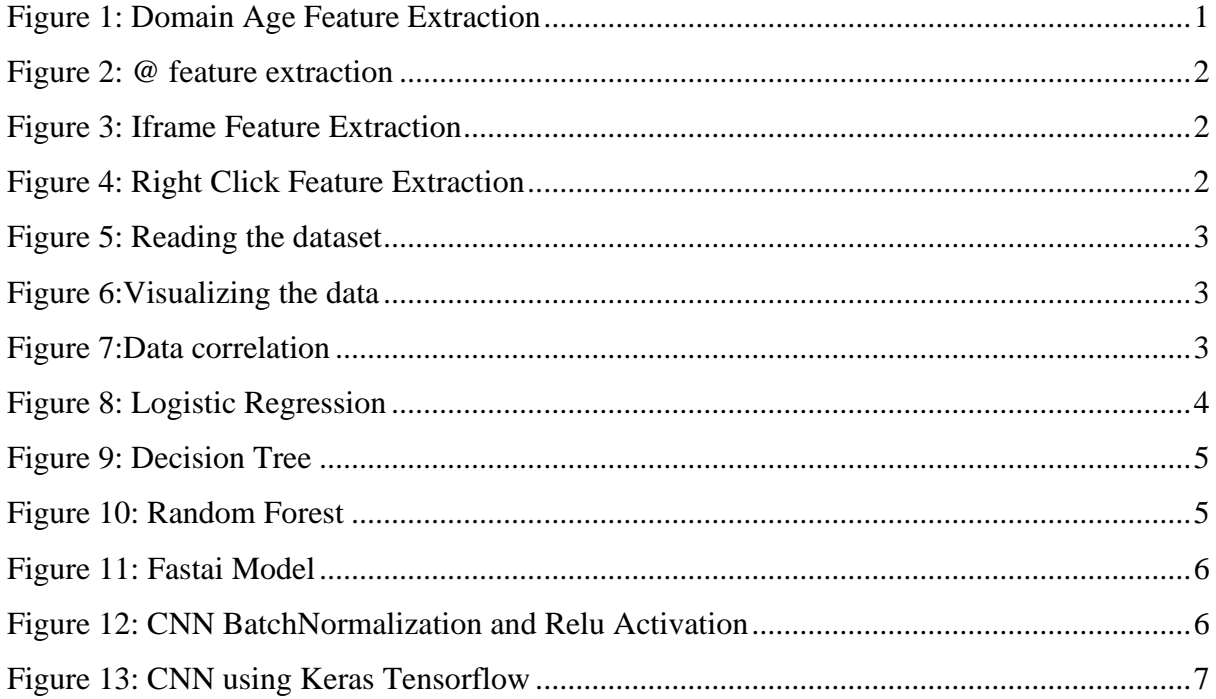

## Configuration Manual

### Keerthi Prabhakar X19211023

### <span id="page-3-0"></span>**1. Introduction**

This research mainly aims to predict phishing websites using Machine Learning and Deep learning algorithms. The project has 3 phases, first data collection, second feature extraction and the machine and deep learning models are the third phase. This manual will provide the required instructions to execute this project to get the desired result.

### <span id="page-3-1"></span>**2. Requirements**

### <span id="page-3-2"></span>**2.1 System Requirements**

- Laptop Windows/Mac/Linux Machine
- RAM: 8gb DDR4
- MS Excel for analysing the datasets.
- Web Browser Chrome for best results.
- Internet Connection

Note: The experiment was conducted on a windows machine and latest version of Google Chrome browser (Version 96.0.4664.45).

### <span id="page-3-3"></span>**2.2 Software requirements**

- Google Colab Recommended (*Google Colaboratory*, 2021)
- Anaconda  $64$  bit.
- Python 3

Note: This experiment has been conducted on Google Colab Notebook, if the experiment needs to be performed on a local system it is recommended to use Anaconda or Python 3

### <span id="page-3-4"></span>**2.3 Packages and Imports**

Models were deployed using google colab Notebook, the programming language used is Python. Below are the packages and imports that are required for the models to function:

- pandas
- numpy
- sklearn
- requests
- urllib
- ipaddress
- BeautifulSoup
- whois
- datetime
- matplotlib
- seaborn
- tensorflow
- Fast

### <span id="page-4-0"></span>**3. Dataset Collection**

For this project, we need a bunch of URL's of type genuine and malicious.

The collection of phishing urls is downloaded from Phishtank(*PhishTank* , 2021) an open source phishing links repository.

For the legitimate URLs, the source of the dataset is University of New Brunswick(*University of New Brunswick*, 2021).

#### <span id="page-4-1"></span>**3.1 Feature Extraction**

In this phase, python code is developed to extract relevant 30 features to analyse the authenticity of the URL. This is the initial step which is also termed as Data Pre-processing. This program yields a csv file that contains numerical values which gives insights about the URL. The output is then fed to the ML and DL models.

Here are few examples of feature extraction:

```
a) Domain Age
```

```
ß
    def domainAge(domain name):
      creation date = domain name.creation date
      expiration_date = domain_name.expiration_date
      if (isinstance(creation_date,str) or isinstance(expiration_date,str)):
        try:
          creation date = datetime.strptime(creation date,'%Y-%m-%d')
          expiration date = datetime.strptime(expiration date, "%Y-%m-%d")
        except:
          return 1
      if ((expiration_date is None) or (creation_date is None)):
          return 1
      elif ((type(expiration_date) is list) or (type(creation_date) is list)):
          return 1
      else:
        ageofdomain = abs((expiration_date - creation_date).days)
        if ((a<br>geofdomain/30) < 6):age = 1else:
          age = 0return age
```
<span id="page-4-2"></span>**Figure 1: Domain Age Feature Extraction**

**b) Evaluation of " @" symbol in the URL:**

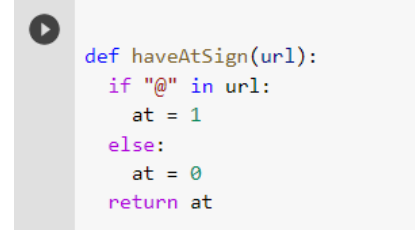

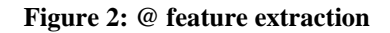

#### <span id="page-5-0"></span>**c) iFrame**

```
def iframe(response):
 if response == "":
     return 0
  else:
     if re.findall(r"[<iframe>|<frameBorder>]", response.text):
         return 1
     else:
         return 0
```
#### **Figure 3: Iframe Feature Extraction**

#### <span id="page-5-1"></span>**d) Right Click**

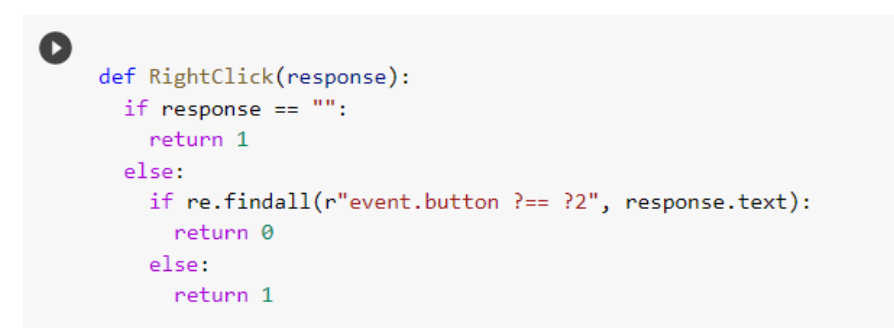

**Figure 4: Right-Click Feature Extraction**

<span id="page-5-2"></span>Likewise total *30 features* are extracted and a .csv file will be generated which is then fed to deep and machine learning models.

### <span id="page-6-0"></span>**4. Implementation**

#### **Insights into Data**

Upload the .csv file that was generated by the python code in feature extraction to the ML and DL models.

<span id="page-6-1"></span>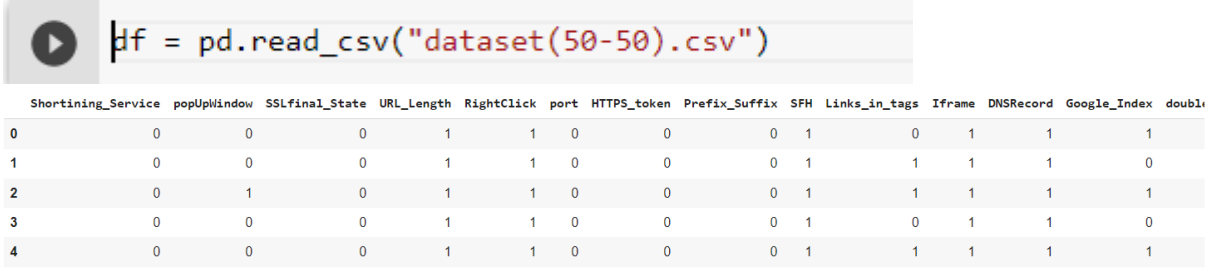

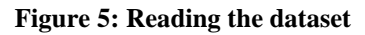

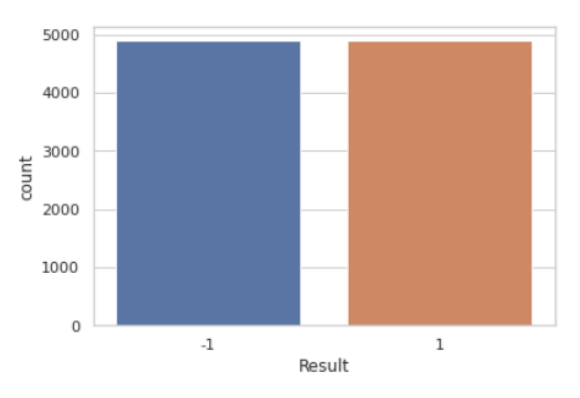

**Figure 6:Visualizing the data**

#### <span id="page-6-2"></span>**Data Correlation :**

The below function gives the correlation matrix of the dataset

```
def correlation(dataset, threshold):
Δ
        col_corr = set() # Set of all the names of correlated columns
        corr_matrix = df.corr()for i in range(len(corr_matrix.columns)):
            for j in range(i):
                if abs(corr_matrix.iloc[i, j]) > threshold: # absolute coeff value
                    colname = corr_matrix.columns[i] # extracting the name of column
                    col_corr.add(colname)
        return col_corr
```
#### **Figure 7:Data correlation**

### <span id="page-7-0"></span>**4.1 Machine Learning Model**

An ensemble model is developed using Deep learning and Machine Learning approaches. The dataset is fed to machine learning and deep learning models and the accuracy of the algorithms provides the capacity of the algorithm to predict malicious url's.

#### **1) Logistic regression**

Using SKlearn model selection library we can automatically import LogisticRegression Function.

```
from sklearn.model selection import train test split
    X_train, X_test, y_train, y_test=train_test_split(X, y, test_size=0.20, random_state=0)
[ ] from sklearn.linear_model import LogisticRegression
[ ] logreg = LogisticRegression()
[ ] logreg.fit(X_train,y_train)
    LogisticRegression()
y_pred=logreg.predict(X_test)
[ \ ]import matplotlib.pyplot as plt
    import seaborn as sns
    from sklearn import metrics
    from sklearn.metrics import classification_report, confusion_matrix
    # Use score method to get accuracy of model
    score = logreg.score(X_test, y_test)
    print(score)
```
**Figure 8: Logistic Regression**

#### <span id="page-7-1"></span>**2) Decision Tree Model**

Using SKlearn model selection library we can automatically import DecisionTreeClassifier Function.

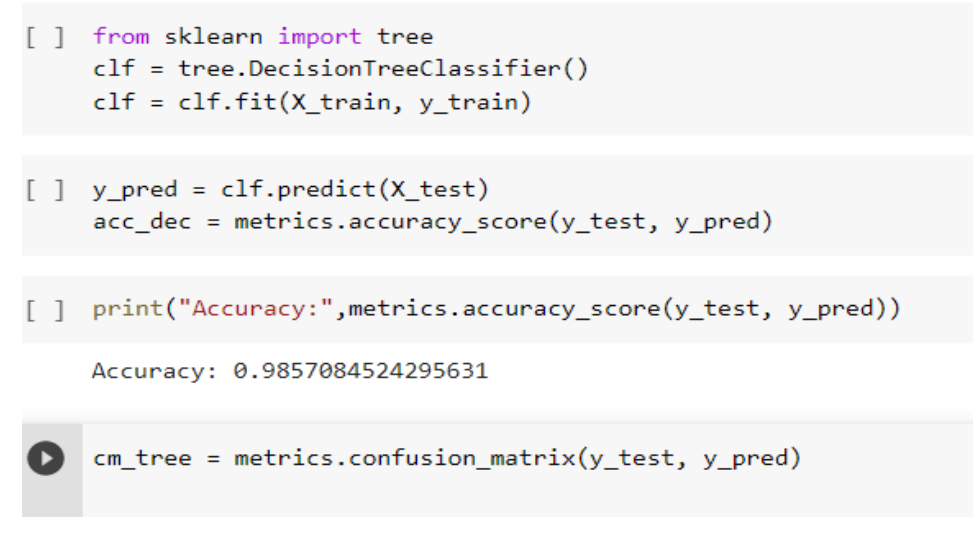

**Figure 9: Decision Tree**

#### <span id="page-8-0"></span>**3) Random Forest**

Using SKlearn model selection library we can automatically import RandomForestClassifier Function.

```
[ ] from sklearn.ensemble import RandomForestClassifier
     from sklearn.datasets import make classification
[ ] clf=RandomForestClassifier(n_estimators=100)
[ ] clf.fit(X_train,y_train)
    RandomForestClassifier()
[ ] y_pred=clf.predict(X_test)
   y_pred
```
#### <span id="page-8-1"></span>**Figure 10: Random Forest**

#### <span id="page-9-0"></span>**4.2 Deep Learning Implementation**

#### **a) FastAi**

Data is normalised and split Tran to test ratio as 80:20 using StratifiedSFold.split Function and then Fed to Fastai model.

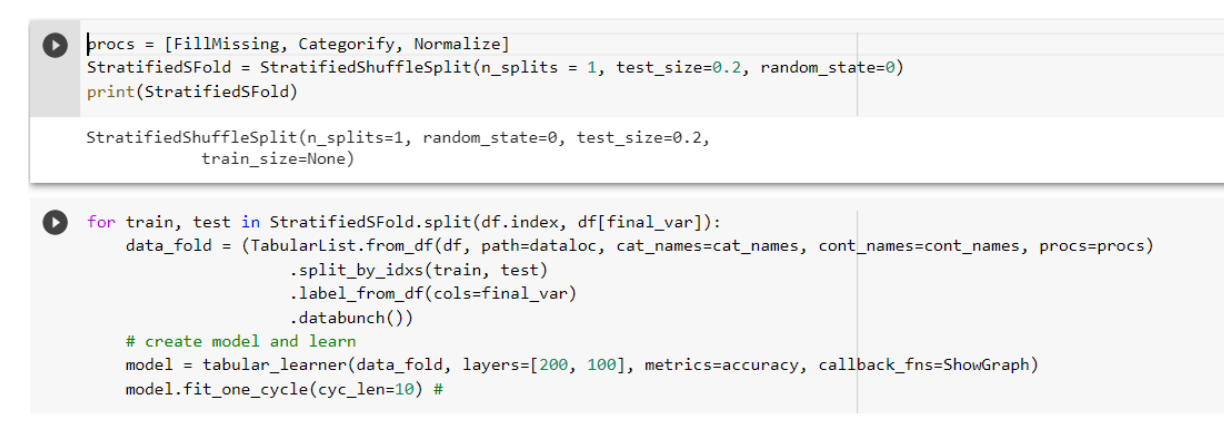

**Figure 11: Fastai Model**

#### <span id="page-9-1"></span>**b) CNN using Keras Tensorflow**

The CNN model is loaded using keras tensflow library. Non-linear activation function, Rectified Linear Unit is employed as it does not activate all nodes in the model which is beneficial during the backpropagation process. To standarize the inputs BatchNormalization function is used.

```
def TESTbaseline model(inputDim=-1,outputDim=-1):
     global model extension, experimentTitle
     model = tf.keras.Sequential([Dense(128, activation='relu', input_shape=(inputDim,)),
        BatchNormalization(),
        Dense(64, activation='relu'),
        BatchNormalization(),
        Dense(outputDim, activation='softmax')])
     model extension = " binary"
     experimentTitle = "Binary"model.compile(optimizer='adam',loss='binary_crossentropy',metrics=['accuracy'])
     return model
```
<span id="page-9-2"></span>**Figure 12: CNN BatchNormalization and Relu Activation**

#### **CNN- Keras Tensflow prediction model**

```
def Dropoutbaseline model(inputDim=-1,outputDim=-1):
ß
          global model_extension, experimentTitle
          model = tf.keras.Sequential([Dense(128, activation='relu', input_shape=(inputDim,)),
               BatchNormalization(),
               Dropout(.5),
               Dense(64, activation='relu'),
               BatchNormalization(),
               Dropout(.5),
               Dense(outputDim, activation='softmax')
          ]) #This is the output layer
          model_extension = "_binary"
          experimentTitle = "Binary"
          model.compile(optimizer='adam',loss='binary_crossentropy',metrics=['accuracy'])
     def DPexperiment(dataframe, early=False):
          kfold = StratifiedKFold(n_splits=10, shuffle=True, random_state=seed)
          encoded y = dataframe.copy()encoded_y = encode_labels(en-coded_y)X=StandardScaler().fit_transform(dataframe.drop(dep_var, axis=1))
          y=LabelEncoder().fit_transform(dataframe[dep_var].values)
          start_time = time.time()
          for index, (train_indices, val_indices) in enumerate(kfold.split(X, y)):
               xtrain, xval = X[train_indices], X[val_indices]
               ytrain, yval = encoded_y[train_indices], encoded_y[val_indices]
               inputDim=xtrain.shape[1]
               outputDim=ytrain.shape[1]
               print("Running fold #" + str(index+1))model = TESTbaseline_model(inputDim,outputDim)
               time gen = int(time.time())__global model_name
     model_name = f"{dataFile}_{time_gen}"
     model_name = 1 \ualarite_\time_genry<br>tensorboard = TensorBoard(log_dir='keras_tensorflow_logs/{}/{}_{}'.format(experimentTitle, model_name, model_extension),update_freq='epoch')<br>tensorboard = TensorBoard(log_dir='keras_ten
      if early_stop:
        callsacks = [tensorboard, early stop]else:
        callbacks = [tensorboard, early_stop]
     history = model.fit(xtrain, ytrain, epochs=epochs, validation_data=(xval,yval), callbacks=callbacks, batch_size=batch_size, verbose=0)
  global end_time
  end_time = time.time() - start_timeTimeSetup = str(datetime.timedelta(seconds=end_time))
  Minutes = int(end_time/60)<br>print("Time to complete {} [hour:min:sec]".format(TimeSetup))
  return model, history, X, encoded_y
```
<span id="page-10-0"></span>**Figure 13: CNN using Keras Tensorflow**

### <span id="page-11-0"></span>**5. Execution Steps**

- 1. Download all the .ipynb files from the zip folder uploaded on moodle-Anti\_Phishing- URL Feature Extraction.ipynb, Anti\_Phishing- Machine Learning.ipynb, Anti\_Phishing-Deep Learning.ipynb
- 2. Open these files individually on Google colab notebook online.
- 3. Execute the file by using Run all option or run individual cells. This generates a .csv file (dataset.csv).
- 4. Load this dataset.csv file to Google Colab notebooks (Anti\_Phishing- Machine Learning.ipynb, Anti\_Phishing-Deep Learning.ipynb)
- 5. Execute the notebooks by run all option or run individual cells ( Anti\_Phishing-Machine Learning.ipynb, Anti\_Phishing-Deep Learning.ipynb

The video presentation can be accessed here:

[https://studentncirl.sharepoint.com/:v:/s/Kee/Ec](https://studentncirl.sharepoint.com/:v:/s/Kee/Ec-cx3n89apDsBPlF3GkaQQB6DT6yjtVlX6XodY20r3nmQ?e=85DNXd)[cx3n89apDsBPlF3GkaQQB6DT6yjtVlX6XodY20r3nmQ?e=85DNXd](https://studentncirl.sharepoint.com/:v:/s/Kee/Ec-cx3n89apDsBPlF3GkaQQB6DT6yjtVlX6XodY20r3nmQ?e=85DNXd)

### <span id="page-11-1"></span>**References**

*Google Colaboratory* (2021). Available at: https://colab.research.google.com/?utm\_source=scs-index (Accessed: 11 December 2021).

*PhishTank* (no date). Available at: https://www.phishtank.com/developer\_info.php (Accessed: 6 December 2021).

*University of New Brunswick* (no date). Available at: https://www.unb.ca/cic/datasets/url-2016.html (Accessed: 6 December 2021).